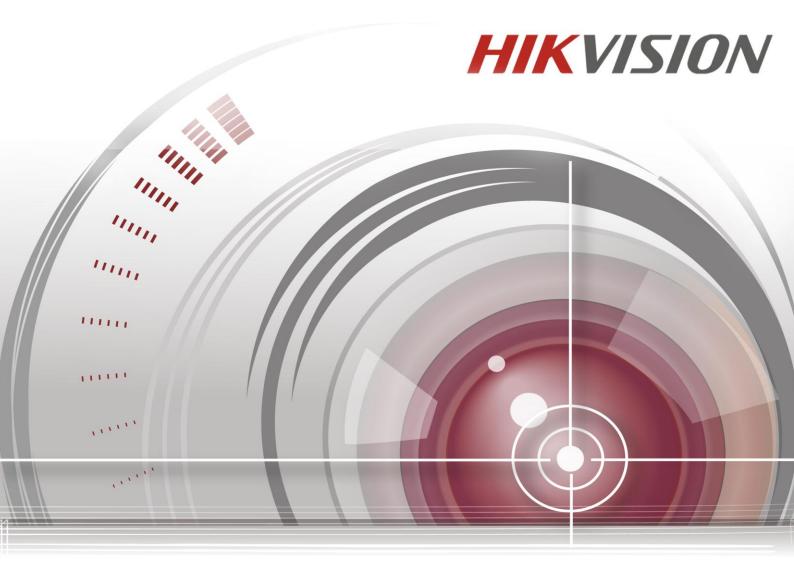

**Network Video Recorder** 

**Quick Operation Guide** 

UD.6L0202B1935A01

# TABLE OF CONTENTS

| NVR Installation                                                | 6  |
|-----------------------------------------------------------------|----|
| Hard Disk Installation                                          | 6  |
| Front Panel                                                     | 9  |
| DS-8600NI-E8                                                    | 9  |
| DS-7700NI-E4(/P)                                                | 11 |
| DS-7600NI-E1/E2 Series                                          | 13 |
| Rear Panel                                                      | 14 |
| DS-8600NI-E8, DS-7700NI-E4 and DS-7700NI-E4/P                   | 14 |
| DS-7600NI-E1, DS-7600NI-E1/4N, DS-7600NI-E2 and DS-7600NI-E2/8N | 15 |
| DS-7600NI-E1/4P and DS-7600NI-E2/8P                             | 15 |
| Peripheral Connections                                          | 17 |
| Wiring of Alarm Input                                           | 17 |
| Wiring of Alarm Output                                          | 17 |
| Using of Alarm Connectors                                       | 17 |
| Specifications                                                  | 18 |
| Specifications of DS-8600NI-E8                                  | 18 |
| Specifications of DS-7700NI-E4                                  | 19 |
| Specifications of DS-7700NI-E4/P                                | 20 |
| Specifications of DS-7600NI-E2                                  | 21 |
| Specifications of DS-7600NI-E1                                  | 22 |
| Specifications of DS-7604NI-E1/N and DS-7608NI-E2/N             | 23 |
| Specifications of DS-7616&7632NI-E2/N                           | 24 |
| Specifications of DS-7604NI-E1/P and DS-7608NI-E2/P             | 25 |
| Specifications of DS-7616&7632NI-E2/P                           | 26 |
| HDD Storage Calculation Chart                                   | 27 |
| Menu Operation                                                  | 28 |
| Menu Structure                                                  | 28 |
| Startup and Shutdown                                            | 28 |
| Setting the Admin Password                                      | 29 |
| Login and Logout                                                | 30 |
| User Login                                                      | 30 |
| User Logout                                                     | 30 |
| Live View                                                       | 31 |
| Adding IP Cameras                                               | 31 |
| Recording                                                       | 34 |
| Instant Recording                                               | 34 |
| All-day Recording                                               | 34 |
| Playback                                                        | 34 |
| Backup                                                          | 36 |
| VCA Detection                                                   | 37 |
| VCA Search                                                      | 38 |
| Accessing by Web Browser                                        | 39 |
| Logging In                                                      | 39 |
| Live View                                                       | 40 |
| Recording                                                       | 41 |
| Playback                                                        | 43 |

#### **Quick Start Guide**

COPYRIGHT ©2015 Hangzhou Hikvision Digital Technology Co., Ltd.

#### ALL RIGHTS RESERVED.

Any and all information, including, among others, wordings, pictures, graphs are the properties of Hangzhou Hikvision Digital Technology Co., Ltd. or its subsidiaries (hereinafter referred to be "Hikvision"). This user manual (hereinafter referred to be "the Manual") cannot be reproduced, changed, translated, or distributed, partially or wholly, by any means, without the prior written permission of Hikvision. Unless otherwise stipulated, Hikvision does not make any warranties, guarantees or representations, express or implied, regarding to the Manual.

#### **About this Manual**

This Manual is applicable to Network Video Recorder (NVR).

The Manual includes instructions for using and managing the product. Pictures, charts, images and all other information hereinafter are for description and explanation only. The information contained in the Manual is subject to change, without notice, due to firmware updates or other reasons. Please find the latest version in the company website (<a href="http://overseas.hikvision.com/en/">http://overseas.hikvision.com/en/</a>).

Please use this user manual under the guidance of professionals.

#### **Trademarks Acknowledgement**

**HIKVISION** and other Hikvision's trademarks and logos are the properties of Hikvision in various jurisdictions. Other trademarks and logos mentioned below are the properties of their respective owners.

#### **Legal Disclaimer**

TO THE MAXIMUM EXTENT PERMITTED BY APPLICABLE LAW, THE PRODUCT DESCRIBED, WITH ITS HARDWARE, SOFTWARE AND FIRMWARE, IS PROVIDED "AS IS", WITH ALL FAULTS AND ERRORS, AND HIKVISION MAKES NO WARRANTIES, EXPRESS OR IMPLIED, INCLUDING WITHOUT LIMITATION, MERCHANTABILITY, SATISFACTORY QUALITY, FITNESS FOR A PARTICULAR PURPOSE, AND NON-INFRINGEMENT OF THIRD PARTY. IN NO EVENT WILL HIKVISION, ITS DIRECTORS, OFFICERS, EMPLOYEES, OR AGENTS BE LIABLE TO YOU FOR ANY SPECIAL, CONSEQUENTIAL, INCIDENTAL, OR INDIRECT DAMAGES, INCLUDING, AMONG OTHERS, DAMAGES FOR LOSS OF BUSINESS PROFITS, BUSINESS INTERRUPTION, OR LOSS OF DATA OR DOCUMENTATION, IN CONNECTION WITH THE USE OF THIS PRODUCT, EVEN IF HIKVISION HAS BEEN ADVISED OF THE POSSIBILITY OF SUCH DAMAGES.

REGARDING TO THE PRODUCT WITH INTERNET ACCESS, THE USE OF PRODUCT SHALL BE WHOLLY AT YOUR OWN RISKS. HIKVISION SHALL NOT TAKE ANY RESPONSIBILITES FOR ABNORMAL OPERATION, PRIVACY LEAKAGE OR OTHER DAMAGES RESULTING FROM CYBER ATTACK, HACKER ATTACK, VIRUS INSPECTION, OR OTHER INTERNET SECURITY RISKS; HOWEVER, HIKVISION WILL PROVIDE TIMELY TECHNICAL SUPPORT IF REQUIRED.

SURVEILLANCE LAWS VARY BY JURISDICTION. PLEASE CHECK ALL RELEVANT LAWS IN YOUR JURISDICTION BEFORE USING THIS PRODUCT IN ORDER TO ENSURE THAT YOUR USE CONFORMS THE APPLICABLE LAW. HIKVISION SHALL NOT BE LIABLE IN THE EVENT THAT THIS PRODUCT IS USED WITH ILLEGITIMATE PURPOSES.

IN THE EVENT OF ANY CONFLICTS BETWEEN THIS MANUAL AND THE APPLICABLE LAW, THE LATER PREVAILS.

# **Regulatory Information**

### **FCC Information**

FCC compliance: This equipment has been tested and found to comply with the limits for a digital device, pursuant to part 15 of the FCC Rules. These limits are designed to provide reasonable protection against harmful interference when the equipment is operated in a commercial environment. This equipment generates, uses, and can radiate radio frequency energy and, if not installed and used in accordance with the instruction manual, may cause harmful interference to radio communications. Operation of this equipment in a residential area is likely to cause harmful interference in which case the user will be required to correct the interference at his own expense.

#### **FCC Conditions**

This device complies with part 15 of the FCC Rules. Operation is subject to the following two conditions:

- 1. This device may not cause harmful interference.
- 2. This device must accept any interference received, including interference that may cause undesired operation.

#### **EU Conformity Statement**

This product and - if applicable - the supplied accessories too are marked with "CE" and comply therefore with the applicable harmonized European standards listed under the EMC Directive 2004/108/EC, the RoHS Directive 2011/65/EU.

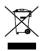

2012/19/EU (WEEE directive): Products marked with this symbol cannot be disposed of as unsorted municipal waste in the European Union. For proper recycling, return this product to your local supplier upon the purchase of equivalent new equipment, or dispose of it at designated collection points. For more information see: www.recyclethis.info

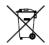

2006/66/EC (battery directive): This product contains a battery that cannot be disposed of as unsorted municipal waste in the European Union. See the product documentation for specific battery information. The battery is marked with this symbol, which may include lettering to indicate cadmium (Cd), lead (Pb), or mercury (Hg). For proper recycling, return the battery to your supplier or

### **Industry Canada ICES-003 Compliance**

This device meets the CAN ICES-3 (B)/NMB-3(B) standards requirements.

to a designated collection point. For more information see: www.recyclethis.info

# **Safety Instruction**

These instructions are intended to ensure that user can use the product correctly to avoid danger or property loss.

The precaution measure is divided into "Warnings" and "Cautions"

Warnings: Serious injury or death may occur if any of the warnings are neglected.

Cautions: Injury or equipment damage may occur if any of the cautions are neglected.

| A                             | $\triangle$                  |
|-------------------------------|------------------------------|
| Warnings Follow these         | Cautions Follow these        |
| safeguards to prevent serious | precautions to prevent       |
| injury or death.              | potential injury or material |
|                               | damage.                      |

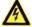

# Warnings

- Proper configuration of all passwords and other security settings is the responsibility of the installer and/or end-user.
- In the use of the product, you must be in strict compliance with the electrical safety regulations of the nation and region. Please refer to technical specifications for detailed information.
- Input voltage should meet both the SELV (Safety Extra Low Voltage) and the Limited Power Source with 100~240 VAC or 12 VDC according to the IEC60950-1 standard. Please refer to technical specifications for detailed information.
- Do not connect several devices to one power adapter as adapter overload may cause over-heating or a fire hazard.
- Please make sure that the plug is firmly connected to the power socket.

If smoke, odor or noise rise from the device, turn off the power at once and unplug the power cable, and then please contact the service center.

# **Preventive and Cautionary Tips**

Before connecting and operating your device, please be advised of the following tips:

- Ensure unit is installed in a well-ventilated, dust-free environment.
- Unit is designed for indoor use only.
- Keep all liquids away from the device.
- Ensure environmental conditions meet factory specifications.
- Ensure unit is properly secured to a rack or shelf. Major shocks or jolts to the unit as a result of dropping it may cause damage to the sensitive electronics within the unit.
- Use the device in conjunction with an UPS if possible.
- Power down the unit before connecting and disconnecting accessories and peripherals.
- A factory recommended HDD should be used for this device.
- Improper use or replacement of the battery may result in hazard of explosion. Replace with the same or
  equivalent type only. Dispose of used batteries according to the instructions provided by the battery
  manufacturer.

Thank you for purchasing our product. If there is any question or request, please do not hesitate to contact dealer.

This manual is applicable to the models listed in the following table.

| Series                 | Models                                              |
|------------------------|-----------------------------------------------------|
|                        | DS-7604NI-E1, DS-7608NI-E1, DS-7616NI-E1            |
|                        | DS-7604NI-E1/4P                                     |
|                        | DS-7604NI-E1/4N                                     |
| DS-7600NI-E1/E2 series | DS-7608NI-E2, DS-7616NI-E2, DS-7632NI-E2            |
|                        | DS-7608NI-E2/8P, DS-7616NI-E2/8P, DS-7616NI-E2/16P, |
|                        | DS-7632NI-E2/8P                                     |
|                        | DS-7608NI-E2/8N, DS-7616NI-E2/8N, DS-7632NI-E2/8N   |
|                        | DS-7708NI-E4, DS-7716NI-E4, DS-7732NI-E4            |
| DS-7700NI-E4 series    | DS-7708NI-E4/8P, DS-7716NI-E4/16P, DS-7732NI-E4/16P |
| DS-8600NI-E8 series    | DS-8608NI-E8, DS-8616NI-E8, DS-8632NI-E8            |

# **NVR** Installation

During the installation of the NVR:

- 1. Use brackets for rack mounting.
- 2. Ensure there is ample room for audio and video cables.
- 3. When routing cables, ensure that the bend radius of the cables are no less than five times than its diameter.
- 4. Connect both the alarm and RS-485 cable.
- 5. Allow at least 2cm (≈0.75-inch) of space between racks mounted devices.
- **6.** Ensure the NVR is grounded.
- 7. Environmental temperature should be within the range of -10  $\,^{\circ}$ C ~ 55  $\,^{\circ}$ C, 14  $\,^{\circ}$ F ~ 131  $\,^{\circ}$ F.
- **8.** Environmental humidity should be within the range of  $10\% \sim 90\%$ .

# **Hard Disk Installation**

### Before you start:

Disconnect the power from the NVR before installing a hard disk drive (HDD). A factory recommended HDD should be used for this installation.

Up to 8 SATA hard disks can be installed on your NVR.

Tools Required: Screwdriver.

#### Steps (for DS-8600NI-E8):

1. Remove the cover from the NVR by unfastening the screws on the back and side.

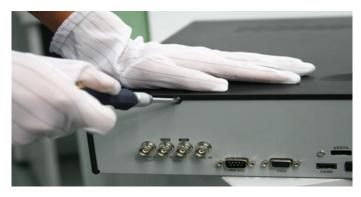

**2.** Install the HDD in the HDD rack using the provided screws. Fasten the screws on the button to fix the HDD.

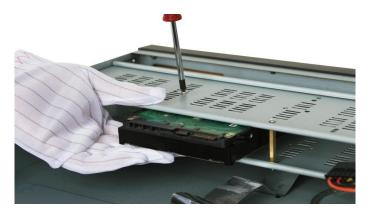

 ${\bf 3.}\;$  Connect one end of the data cable to the motherboard of NVR and the other end to the HDD.

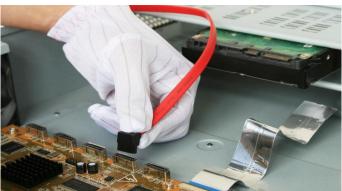

**4.** Connect the power cable to the HDD.

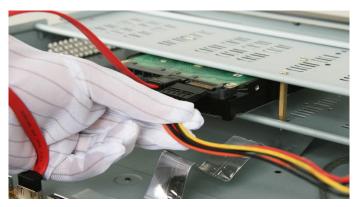

**5.** Re-install the cover of the NVR and fasten screws.

# Steps (for other models):

1. Remove the cover from the NVR by unfastening the screws on the rear and side panel.

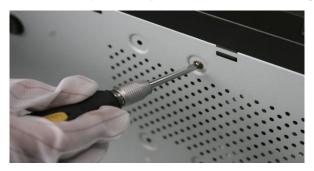

 $\textbf{2.} \quad \text{Connect one end of the data cable to the motherboard of NVR and the other end to the HDD.}$ 

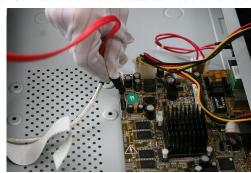

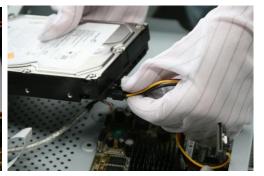

**3.** Connect the power cable to the HDD.

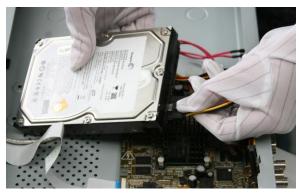

**4.** Place the HDD on the bottom of the device and then fasten the screws on the bottom to fix the HDD.

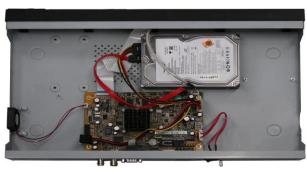

**5.** Re-install the cover of the NVR and fasten screws.

# **Front Panel**

# DS-8600NI-E8

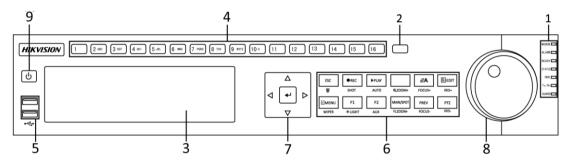

| No. | Name       |               | Function Description                                               |
|-----|------------|---------------|--------------------------------------------------------------------|
|     |            | ALARM         | Turns red when a sensor alarm is detected.                         |
|     |            | DEADY         | Ready LED is normally blue, indicating that the device is          |
|     |            | READY         | functioning properly.                                              |
|     |            |               | Turns blue when device is controlled by an IR remote.              |
|     |            | STATUS        | Turns red when controlled by a keyboard and purple when IR         |
|     |            |               | remote and keyboard is used at the same time.                      |
| 1   | Status     | HDD           | Flashes red when data is being read from or written to HDD.        |
| 1   | Indicators | MODEM         | Reserved for future usage.                                         |
|     |            | Tx/Rx         | Flashes blue when network connection is functioning properly.      |
|     |            |               | Guard LED turns blue when the device is in armed status; at this   |
|     |            |               | time, an alarm is enabled when an event is detected.               |
|     |            | GUARD         | The LED turns off when the device is unarmed. The arm/disarm       |
|     |            |               | status can be changed by pressing and holding on the ESC           |
|     |            |               | button for more than 3 seconds in live view mode.                  |
| 2   | IR R       | Receiver      | Receiver for IR remote                                             |
| 3   | DVD-R/W    |               | Slot for DVD-R/W.                                                  |
|     |            |               | Switch to the corresponding channel in Live view or PTZ            |
|     |            |               | Control mode.                                                      |
|     |            |               | Input numbers and characters in Edit mode.                         |
| 4   | Alphanun   | neric Buttons | Switch between different channels in Playback mode.                |
|     |            |               | The light of the button is blue when the corresponding channel is  |
|     |            |               | recording; it is red when the channel is in network transmission   |
|     |            |               | status; it is pink when the channel is recording and transmitting. |
| 5   | IISR I     | nterfaces     | Universal Serial Bus (USB) ports for additional devices such as    |
|     | CSD I      |               | USB mouse and USB Hard Disk Drive (HDD).                           |
|     |            | ESC           | Back to the previous menu.                                         |
|     |            |               | Press for Arming/disarming the device in Live View mode.           |
|     |            |               | Enter the Manual Record setting menu.                              |
|     | Composite  | REC/SHOT      | In PTZ control settings, press the button and then you can call a  |
| 6   | Keys       | KEC/SHO1      | PTZ preset by pressing Numeric button.                             |
|     | ixcys      |               | It is also used to turn audio on/off in the Playback mode.         |
|     |            | PLAY/AUTO     | The button is used to enter the Playback mode.                     |
|     |            | LATIACIO      | It is also used to auto scan in the PTZ Control menu.              |
|     |            | ZOOM+         | Zoom in the PTZ camera in the PTZ Control setting.                 |

| No. | N       | Name                      | Function Description                                                   |
|-----|---------|---------------------------|------------------------------------------------------------------------|
|     |         |                           | Adjust focus in the PTZ Control menu.                                  |
|     |         | A/FOCUS+                  | It is also used to switch between input methods (upper and             |
|     |         |                           | lowercase alphabet, symbols and numeric input).                        |
|     |         |                           | Edit text fields. When editing text fields, it will also function as   |
|     |         |                           | a Backspace button to delete the character in front of the cursor.     |
|     |         |                           | On checkbox fields, pressing the button will <i>tick</i> the checkbox. |
|     |         | EDIT/IRIS+                | In PTZ Control mode, the button adjusts the iris of the camera.        |
|     |         |                           | In Playback mode, it can be used to generate video clips for           |
|     |         |                           | backup.                                                                |
|     |         |                           | Enter/exit the folder of USB device and eSATA HDD.                     |
|     |         | MAIN/SPOT/ZOO             | Switch between main and spot output.                                   |
|     |         | M-                        | In PTZ Control mode, it can be used to zoom out the image.             |
|     |         |                           | Select all items on the list when used in a list field.                |
|     |         |                           | In PTZ Control mode, it will turn on/off PTZ light (if                 |
|     |         | F1/ LIGHT                 | applicable).                                                           |
|     |         |                           | In Playback mode, it is used to switch between play and reverse        |
|     |         |                           | play.                                                                  |
|     |         |                           | Cycle through tab pages.                                               |
|     | F2/ AUX | F2/ AUX                   | In synchronous playback mode, it is used to switch between             |
|     |         |                           | channels.                                                              |
|     |         |                           | Press the button will help you return to the Main menu (after          |
|     |         |                           | successful login).                                                     |
|     |         |                           | Press and hold the button for 5 seconds will turn off audible key      |
|     |         | MENU/WIPER                | beep.                                                                  |
|     |         |                           | In PTZ Control mode, the MENU/WIPER button will start wiper            |
|     |         |                           | (if applicable).                                                       |
|     |         |                           | In Playback mode, it is used to show/hide the control interface.       |
|     |         | PREV/FOCUS-               | Switch between single screen and multi-screen mode.                    |
|     |         |                           | In PTZ Control mode, it is used to adjust the focus in                 |
|     |         |                           | conjunction with the A/FOCUS+ button.                                  |
|     |         |                           | Enter the PTZ Control mode.                                            |
|     |         | PTZ/IRIS-                 | In the PTZ Control mode, it is used to adjust the iris of the PTZ      |
|     |         |                           | camera.                                                                |
|     |         |                           | The DIRECTION buttons are used to navigate between different           |
|     |         |                           | fields and items in menus.                                             |
|     |         |                           | In the Playback mode, the Up and Down button is used to speed          |
|     |         | DIRECTION Control Suttons | up and slow down recorded video. The Left and Right button             |
|     |         |                           | will select the next and previous record files.                        |
|     | G       |                           | In Live View mode, these buttons can be used to cycle through          |
| 7   | Control |                           | channels.                                                              |
|     | Buttons |                           | In PTZ control mode, it can control the movement of the PTZ            |
|     |         | ENTER                     | Camera.  The ENTED button is used to confirm selection in any of the   |
|     |         |                           | The ENTER button is used to confirm selection in any of the            |
|     |         |                           | menu modes.  It can also be used to tiek checkbox fields               |
|     |         |                           | It can also be used to <i>tick</i> checkbox fields.                    |
|     |         |                           | In Playback mode, it can be used to play or pause the video.           |
|     |         |                           | In single-frame Playback mode, pressing the button will advance        |

| No. | Name                | Function Description                                                                                                    |
|-----|---------------------|----------------------------------------------------------------------------------------------------|
|     |                     | the video by a single frame.                                                                                                    |
|     |                     | In Auto-switch mode, it can be used to stop /start auto switch.                                                                                                  |
|     |                     | Move the active selection in a menu. It will move the selection up and down.  In Live View mode, it can be used to cycle through different                       |
|     |                     | channels.                                                                                                    |
| 8   | JOG SHUTTLE Control | In the Playback mode: The outer ring is used to speed up or slow down the record files and the inner ring is used to jump 30s forward/backward in records files. |
|     |                     | In PTZ control mode, it can control the movement of the PTZ camera.                                                                                              |
| 9   | POWER ON/OFF        | Power on/off switch.                                                                                                    |

# DS-7700NI-E4(/P)

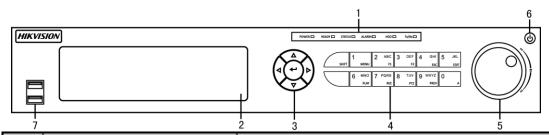

| No. | Name       |           | Function Description                                               |
|-----|------------|-----------|--------------------------------------------------------------------|
|     |            | POWER     | Turns green when NVR is powered up.                                |
|     |            | READY     | The LED is green when the device is running normally.              |
|     |            |           | The light is green when the IR remote control is enabled;          |
|     | ~          | STATUS    | The light is red when the function of the composite keys (SHIFT)   |
| 1   | Status     | SIAIUS    | are used;                                                          |
|     | Indicators |           | The light is out when none of the above condition is met.          |
|     |            | ALARM     | The light is red when there is an alarm occurring.                 |
|     |            | HDD       | Blinks red when HDD is reading/writing.                            |
|     |            | Tx/Rx     | Blinks green when network connection is functioning normally.      |
| 2   | DVI        | D-R/W     | Slot for DVD-R/W.                                                  |
|     |            | DIRECTION | In menu mode, the direction buttons are used to navigate between   |
|     |            |           | different fields and items and select setting parameters.          |
|     |            |           | In playback mode, the Up and Down buttons are used to speed up     |
|     |            |           | and slow down record playing, and the Left and Right buttons are   |
|     |            |           | used to move the recording 30s forwards or backwards.              |
|     |            |           | In the image setting interface, the up and down button can adjust  |
| 3   | Control    |           | the level bar of the image parameters.                             |
| 3   | Buttons    |           | In live view mode, these buttons can be used to switch channels.   |
|     |            |           | The Enter button is used to confirm selection in menu mode; or     |
|     |            |           | used to check checkbox fields and ON/OFF switch.                   |
|     |            | ENTER     | In playback mode, it can be used to play or pause the video.       |
|     |            |           | In single-frame play mode, pressing the Enter button will play the |
|     |            |           | video by a single frame.                                           |
|     |            |           | In auto sequence view mode, the buttons can be used to pause or    |

| No. | Name                |            | Function Description                                                                                                    |
|-----|---------------------|------------|----------------------------------------------------------------------------------------------------|
|     |                     |            | resume auto sequence.                                                                                                    |
|     |                     | SHIFT      | Switch between the numeric or letter input and functions of the composite keys. (Input letter or numbers when the light is out; Realize functions when the light is red.) |
|     |                     | 1/MENU     | Enter numeral "1";  Access the main menu interface.                                                                                                    |
|     |                     |            | Enter numeral "2"; Enter letters "ABC";                                                                                                    |
|     |                     | 2/ABC/F1   | The F1 button when used in a list field will select all items in the list.  In PTZ Control mode, it will turn on/off PTZ light and when the                               |
|     |                     |            | image is zoomed in, the key is used to zoom out.  Enter numeral "3";                                                                                                    |
|     |                     |            | Enter letters "DEF";                                                                                                    |
|     |                     | 3/DEF/F2   | The F2 button is used to change the tab pages.                                                                                                    |
|     |                     |            | In PTZ control mode, it zooms in the image.                                                                                                    |
|     |                     |            | Enter numeral "4";                                                                                                    |
|     |                     | 4/GHI/ESC  | Enter letters "GHI";                                                                                                    |
|     |                     |            | Exit and back to the previous menu.                                                                                                    |
|     | Composite           |            | Enter numeral "5";                                                                                                    |
| 4   | Keys                | 5/JKL/EDIT | Enter letters "JKL";                                                                                                    |
|     |                     |            | Delete characters before cursor;                                                                                                    |
|     |                     |            | Check the checkbox and select the ON/OFF switch;                                                                                                    |
|     |                     |            | Start/stop record clipping in playback.                                                                                                    |
|     |                     |            | Enter numeral "6";                                                                                                    |
|     |                     | 6/MNO/PLAY | Enter letters "MNO";                                                                                                    |
|     |                     |            | Playback, for direct access to playback interface.                                                                                                    |
|     |                     |            | Enter numeral "7";                                                                                                    |
|     |                     | 7/PQRS/REC | Enter letters "PQRS";                                                                                                    |
|     |                     |            | Open the manual record interface.                                                                                                    |
|     |                     | 8/TUV/PTZ  | Enter numeral "8";                                                                                                    |
|     |                     | 6/1UV/P1Z  | Enter letters "TUV";  Access PTZ control interface.                                                                                                    |
|     |                     |            | Enter numeral "9";                                                                                                    |
|     |                     | 9/WXYZ/PRE | Enter letters "WXYZ";                                                                                                    |
|     |                     | V          | Multi-channel display in live view.                                                                                                    |
|     |                     |            | Enter numeral "0";                                                                                                    |
|     |                     |            | Shift the input methods in the editing text field. (Upper and                                                                                                    |
|     |                     | 0/A        | lowercase, alphabet, symbols or numeric input).                                                                                                    |
|     |                     |            | Double press the button to switch the main and auxiliary output.                                                                                                    |
|     |                     |            | Move the active selection in a menu. It will move the selection up                                                                                                    |
|     |                     |            | and down.                                                                                                    |
| 5   | JOG SHUTTLE Control |            | In Live View mode, it can be used to cycle through different                                                                                                    |
|     |                     |            | channels.                                                                                                    |
|     |                     |            | In the Playback mode, it can be used to jump 30s                                                                                                    |
|     |                     |            | forward/backward in video files.                                                                                                    |

| No. | Name             | Function Description                                            |
|-----|------------------|-----------------------------------------------------------------|
|     |                  | In PTZ control mode, it can control the movement of the PTZ     |
|     |                  | camera.                                                         |
| 6   | POWER ON/OFF     | Power on/off switch.                                            |
| _   | 7 USB Interfaces | Universal Serial Bus (USB) ports for additional devices such as |
| 7   |                  | USB mouse and USB Hard Disk Drive (HDD).                        |

# DS-7600NI-E1/E2 Series

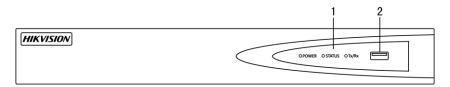

| No. | Name          |              | Description                                                  |
|-----|---------------|--------------|--------------------------------------------------------------|
|     |               | Power        | Power indicator turns yellow when system is running.         |
|     | Status        | Status Tx/Rx | Status indicator blinks red when data is being read from or  |
| 1   | 1 Indicator   |              | written to HDD.                                              |
|     |               |              | Tx/Rx indictor blinks yellow when network connection is      |
|     |               |              | functioning properly.                                        |
| 2   | TIC           | D Intenfere  | Universal Serial Bus (USB) ports for additional devices such |
| 2   | USB Interface |              | as USB mouse and USB Hard Disk Drive (HDD).                  |

# **Rear Panel**

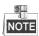

The rear panel vaires according to different models.

# DS-8600NI-E8, DS-7700NI-E4 and DS-7700NI-E4/P $\,$

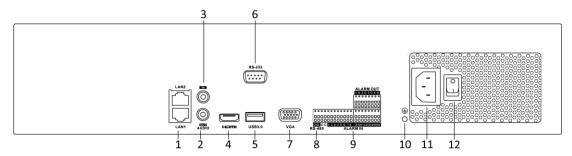

DS-8600NI-E8 and DS-7700NI-E4

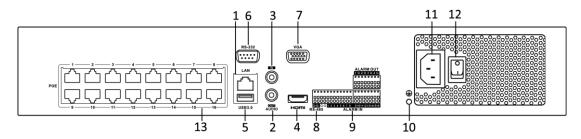

DS-7700NI-E4/P

| No. | Item                    | Description                                                                                                 |
|-----|-------------------------|----------------------------------------------------------------------------------------------------|
| 1   | LAN Interface           | 1 network interface provided for DS-7700NI-E4/P and 2 network interfaces for DS-7700NI-E4 and DS-8600NI-E8. |
| 2   | AUDIO OUT               | RCA connector for audio output.                                                                             |
| 3   | LINE IN                 | RCA connector for audio input.                                                                              |
| 4   | HDMI                    | HDMI video output connector.                                                                                |
| 5   | USB 3.0 interface       | Universal Serial Bus (USB) ports for additional devices such as USB mouse and USB Hard Disk Drive (HDD).    |
| 6   | RS-232 Interface        | Connector for RS-232 devices.                                                                               |
| 7   | VGA                     | DB9 connector for VGA output. Display local video output and menu.                                          |
| 8   | RS-485 Interface        | Half-duplex connector for RS-485 devices.                                                                   |
| 9   | ALARM IN                | Connector for alarm input.                                                                                  |
|     | ALARM OUT               | Connector for alarm output.                                                                                 |
| 10  | GROUND                  | Ground (needs to be connected when NVR starts up).                                                          |
| 11  | AC 100V ~ 240V          | 100V ~ 240V AC power supply.                                                                                |
| 12  | Power Switch            | Switch for turning on/off the device.                                                                       |
| 13  | Network Interfaces with |                                                                                                    |
|     | PoE function (supported | Network interfaces for the cameras and to provide power over Ethernet.                                      |
|     | by DS-7700NI-E4/P)      |                                                                                                    |

# DS-7600NI-E1, DS-7600NI-E1/4N, DS-7600NI-E2 and DS-7600NI-E2/8N

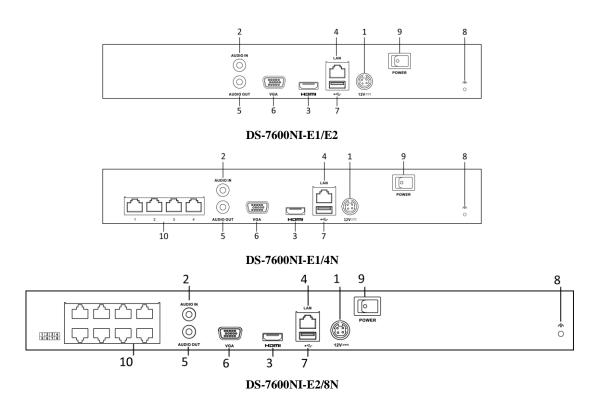

| No. | Item                     | Description                                                         |
|-----|--------------------------|---------------------------------------------------------------------|
| 1   | Power Supply             | DC 12V power supply.                                                |
| 2   | Audio In                 | RCA connector for audio input.                                      |
| 3   | HDMI Interface           | HDMI video output connector.                                        |
| 4   | LAN Network Interface    | 1 10 /100 /1000 Mbps self-adaptive Ethernet interface               |
| 5   | Audio Out                | RCA connector for audio output.                                     |
| 6   | VGA Interface            | DB9 connector for VGA output. Display local video output and menu.  |
| 7   | USB Interface            | Universal Serial Bus (USB) ports for additional devices such as USB |
|     |                          | mouse and USB Hard Disk Drive (HDD).                                |
| 8   | Ground                   | Ground (needs to be connected when NVR starts up).                  |
| 9   | Power Switch             | Switch for turning on/off the device.                               |
| 10  | Network Interfaces with  | Built-in switch network interfaces for the cameras. (Supported by   |
|     | built-in switch function | DS-7600NI-E1/4N, DS-7600NI-E2/8N and DS-7600NI-SN/N).               |

# DS-7600NI-E1/4P and DS-7600NI-E2/8P

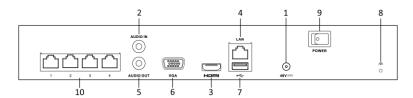

DS-7600NI-E1/4P

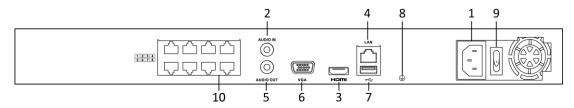

DS-7600NI-E2/8P

| No. | Item                    | Description                                                            |
|-----|-------------------------|------------------------------------------------------------------------|
| 1   | Power Supply            | 48V DC power supply for DS-7600NI-E1/4P and AC 100~240V for            |
|     |                         | DS-7600NI-E2/8P.                                                       |
| 2   | Audio In                | RCA connector for audio input.                                         |
| 3   | HDMI Interface          | HDMI video output connector.                                           |
| 4   | LAN Network Interface   | 1 10 /100 /1000 Mbps self-adaptive Ethernet interface                  |
| 5   | Audio Out               | RCA connector for audio output.                                        |
| 6   | VGA Interface           | DB9 connector for VGA output. Display local video output and menu.     |
| 7   | USB Interface           | Universal Serial Bus (USB) ports for additional devices such as USB    |
|     |                         | mouse and USB Hard Disk Drive (HDD).                                   |
| 8   | Ground                  | Ground (needs to be connected when NVR starts up).                     |
| 9   | Power Switch            | Switch for turning on/off the device.                                  |
| 10  | Network Interfaces with |                                                                        |
|     | PoE function            | Network interfaces for the cameras and to provide power over Ethernet. |

# **Peripheral Connections**

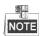

This section is applicable for the DS-8600NI-E8, DS-7700NI-E4 and DS-7700NI-E4/P series only.

# Wiring of Alarm Input

The alarm input is an open/closed relay. To connect the alarm input to the device, use the following diagram.

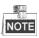

If the alarm input is not an open/close relay, please connect an external relay between the alarm input and the device

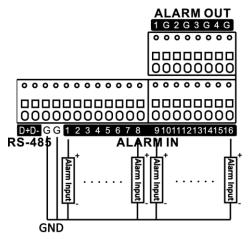

## **Wiring of Alarm Output**

To connect to an alarm output (AC or DC load), use the following diagram:

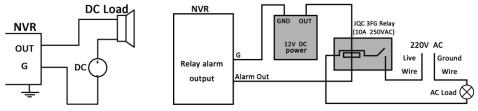

**DC Load Connection Diagram** 

**AC Load Connection Diagram** 

For DC load, the jumpers can be used within the limit of 12V/1A safely.

To connect an AC load, jumpers should be left open (you must remove the jumper on the motherboard in the NVR). Use an external relay for safety (as shown in the figure above).

There are 4 jumpers (JP1, JP2, JP3, and JP4) on the motherboard, each corresponding with one alarm output. By default, jumpers are connected. To connect an AC load, jumpers should be removed.

#### Example:

If you connect an AC load to the alarm output 3 of the NVR, then you must remove the JP 3.

## **Using of Alarm Connectors**

To connect alarm devices to the NVR:

- 1. Disconnect *pluggable block* from the ALARM IN /ALARM OUT terminal block.
- 2. Unfasten stop screws from the *pluggable block*, insert signal cables into slots and fasten stop screws. Ensure signal cables are in tight.
- **3.** Connect *pluggable block* back into terminal block.

# **Specifications**

# Specifications of DS-8600NI-E8

| Model       |                                                  | DS-8608NI-E8                                                            | DS-8616NI-E8              | DS-8632NI-E8        |  |  |
|-------------|--------------------------------------------------|-------------------------------------------------------------------------|---------------------------|---------------------|--|--|
| Video/Audio | IP video input                                   | 8-ch                                                                    | 16-ch                     | 32-ch               |  |  |
| input       | Two-way audio                                    | 1-ch, RCA (2.0 Vp-p, 1K                                                 | $(\Omega)$                | •                   |  |  |
|             | Incoming bandwidth                               | 80Mbps                                                                  | 160Mbps                   | 160Mbps             |  |  |
| Network     | Outgoing bandwidth                               | 80Mbps                                                                  |                           |                     |  |  |
|             | Remote connection                                | 128                                                                     |                           |                     |  |  |
|             | Recording resolution                             | 6MP/5MP/3MP/1080P/U                                                     | JXGA/720P/VGA/4CIF/D      | CIF/2CIF/CIF/QCIF   |  |  |
|             | F                                                | Main stream: 50 fps (P)                                                 | 60 fps (N)                |                     |  |  |
| Video/Audio | Frame rate                                       | Sub-stream: 50 fps (P) / 6                                              | 60 fps (N)                |                     |  |  |
| output      | HDMI/VGA output                                  | 1-ch, resolution:<br>1920 × 1080 /60Hz, 1600<br>/60Hz, 1024 × 768 /60Hz | 0 × 1200 /60Hz, 1280 × 10 | 24 /60Hz, 1280 ×720 |  |  |
|             | Audio output                                     | 1-ch, RCA (Linear, 1KΩ                                                  | )                         |                     |  |  |
|             | Live view / Playback resolution                  | 6MP/5MP/3MP/1080P/U                                                     | JXGA/720P/VGA/4CIF/D      | CIF/2CIF/CIF/QCIF   |  |  |
| Decoding    | Capability                                       | 8-ch@720P,<br>6-ch@1080P                                                | 20P, 6-ch@1080P           |                     |  |  |
|             | SATA                                             | 8 SATA interfaces for 4 HDDs + 1 DVD-R/W (default), or 8HDDs            |                           |                     |  |  |
| Hard disk   | eSATA (Optional)                                 | 1 eSATA interface                                                       |                           |                     |  |  |
|             | Capacity                                         | Up to 6TB capacity for each HDD                                         |                           |                     |  |  |
|             | Network interface                                | 2 RJ-45 10 /100 /1000 Mbps self-adaptive Ethernet interfaces            |                           |                     |  |  |
| External    | Serial interface                                 | RS-232 and RS-485                                                       |                           |                     |  |  |
| interface   | USB interface                                    | 2 ×USB 2.0 + 1 ×USB 3.0                                                 |                           |                     |  |  |
|             | Alarm in / out                                   | 16 / 4 (optionally can be expanded to 16 / 8)                           |                           |                     |  |  |
|             | Power supply                                     | 100 ~ 240 VAC                                                           |                           |                     |  |  |
|             | Consumption<br>(without hard disk or<br>DVD-R/W) | ≤ 20 W                                                                  | ≤ 20 W                    | ≤ 20 W              |  |  |
|             | Working<br>temperature                           | -10 ℃ ~ +55 ℃ (14 F ~ 131 F)                                            |                           |                     |  |  |
| Others      | Working humidity                                 | 10 % ~ 90 %                                                             |                           |                     |  |  |
|             | Chassis                                          | 19-inch rack-mounted 2U chassis                                         |                           |                     |  |  |
|             | Dimensions<br>(W × D × H)                        | 445 ×470 ×70 mm ( 17.5                                                  | 5"×18.5" ×2.8")           |                     |  |  |
|             | Weight<br>(without hard disk or<br>DVD-R/W)      | ≤ 8 kg (17.6 lb)                                                        |                           |                     |  |  |

# Specifications of DS-7700NI-E4

| Model       |                                                  | DS-7708NI-E4                                                        | DS-7716NI-E4                 | DS-7732NI-E4         |  |  |  |
|-------------|--------------------------------------------------|---------------------------------------------------------------------|------------------------------|----------------------|--|--|--|
| Video/Audio | IP video input                                   | 8-ch                                                                | 16-ch                        | 32-ch                |  |  |  |
| input       | Two-way audio                                    | 1-ch, RCA (2.0 Vp-p, 1)                                             | 1-ch, RCA (2.0 Vp-p, 1kΩ)    |                      |  |  |  |
|             | Incoming bandwidth                               | 80Mbps                                                              | 160Mbps                      | 160Mbps              |  |  |  |
| Network     | Outgoing bandwidth                               | 80Mbps                                                              |                              |                      |  |  |  |
|             | Remote connection                                | 128                                                                 |                              |                      |  |  |  |
|             | Recording resolution                             | 6MP/5MP/3MP/1080P/                                                  | UXGA/720P/VGA/4CIF/I         | OCIF/2CIF/CIF/QCIF   |  |  |  |
|             | _                                                | Main stream: 50 fps (P)                                             | / 60 fps (N)                 |                      |  |  |  |
| Video/Audio | Frame rate                                       | Sub-stream: 50 fps (P) /                                            | 60 fps (N)                   |                      |  |  |  |
| output      | HDMI/VGA output                                  | 1-ch, resolution:<br>1920 ×1080 /60Hz, 160<br>/60Hz, 1024 ×768 /60H | 00 × 1200 /60Hz, 1280 × 1stz | 024 /60Hz, 1280 ×720 |  |  |  |
|             | Audio output                                     | 1-ch, RCA (Linear, 1KG                                              | 2)                           |                      |  |  |  |
|             | Live view / Playback resolution                  | 6MP/5MP/3MP/1080P/                                                  | UXGA/720P/VGA/4CIF/I         | OCIF/2CIF/CIF/QCIF   |  |  |  |
| Decoding    | Capability                                       | 8-ch@720P,<br>6-ch@1080P 16-ch@4CIF, 12-ch@720P, 6-ch               |                              | 20P, 6-ch@1080P      |  |  |  |
|             | SATA                                             | 4 SATA interfaces for 2 HDDs + 1 DVD-R/W (default), or 4HDDs        |                              |                      |  |  |  |
| Hard disk   | eSATA (Optional)                                 | 1 eSATA interface                                                   |                              |                      |  |  |  |
|             | Capacity                                         | Up to 6TB capacity for each HDD                                     |                              |                      |  |  |  |
|             | Network interface                                | 2 RJ-45 10 /100 /1000 Mbps self-adaptive Ethernet interfaces        |                              |                      |  |  |  |
| External    | Serial interface                                 | RS-232 and RS-485                                                   |                              |                      |  |  |  |
| interface   | USB interface                                    | 2 ×USB 2.0 + 1 ×USB 3.0                                             |                              |                      |  |  |  |
|             | Alarm in / out                                   | 16 / 4 (optionally can be expanded to 16 / 8)                       |                              |                      |  |  |  |
|             | Power supply                                     | 100 ~ 240 VAC                                                       |                              |                      |  |  |  |
|             | Consumption<br>(without hard disk or<br>DVD-R/W) | ≤ 20 W                                                              | ≤ 20 W ≤ 20 W                |                      |  |  |  |
|             | Working<br>temperature                           | -10 °C ~ +55 °C (14 °F ~                                            | 131 F)                       | •                    |  |  |  |
| Others      | Working humidity                                 | 10 % ~ 90 %                                                         |                              |                      |  |  |  |
|             | Chassis                                          | 19-inch rack-mounted 1                                              | .5U chassis                  |                      |  |  |  |
|             | Dimensions<br>(W × D × H)                        | 445 ×390 ×70 mm ( 17.5"×15.3" ×2.8")                                |                              |                      |  |  |  |
|             | Weight<br>(without hard disk or<br>DVD-R/W)      | ≤ 4 kg (8.82 lb)                                                    |                              |                      |  |  |  |

# Specifications of DS-7700NI-E4/P

| Model                                    |                                                       | DS-7708NI-E4/8P                                                       | DS-7716NI-E4/16P                           | DS-7732NI-E4/16P     |  |  |  |
|------------------------------------------|-------------------------------------------------------|-----------------------------------------------------------------------|--------------------------------------------|----------------------|--|--|--|
| Video/Audio                              | IP video input                                        | 8-ch                                                                  | 16-ch                                      | 32-ch                |  |  |  |
| input                                    | Two-way audio                                         | 1-ch, RCA (2.0 Vp-p, 1k                                               | $\Omega$ )                                 |                      |  |  |  |
|                                          | Incoming bandwidth                                    | 80Mbps                                                                | 160Mbps                                    | 160Mbps              |  |  |  |
| Network                                  | Outgoing bandwidth                                    | 80Mbps                                                                |                                            |                      |  |  |  |
|                                          | Remote connection                                     | 128                                                                   |                                            |                      |  |  |  |
|                                          | Recording resolution                                  | 6MP/5MP/3MP/1080P/U                                                   | JXGA/720P/VGA/4CIF/D                       | CIF/2CIF/CIF/QCIF    |  |  |  |
|                                          | Frame rate                                            | Main stream: 50 fps (P)                                               | Main stream: 50 fps (P) / 60 fps (N)       |                      |  |  |  |
| Video/Audio                              | Frame rate                                            | Sub-stream: 50 fps (P) /                                              | 60 fps (N)                                 |                      |  |  |  |
| output                                   | HDMI/VGA output                                       | 1-ch, resolution:<br>1920 ×1080 /60Hz, 1600<br>/60Hz, 1024 ×768 /60Hz | 0 ×1200 /60Hz, 1280 ×10<br>z               | )24 /60Hz, 1280 ×720 |  |  |  |
|                                          | Audio output                                          | 1-ch, RCA (Linear, 1KΩ                                                | )                                          |                      |  |  |  |
|                                          | Live view / Playback<br>resolution                    | 6MP/5MP/3MP/1080P/U                                                   | JXGA/720P/VGA/4CIF/D                       | CIF/2CIF/CIF/QCIF    |  |  |  |
| Decoding                                 | Capability                                            | 8-ch@720P,<br>6-ch@1080P                                              | 16-ch@4CIF, 12-ch@72                       | 20P, 6-ch@1080P      |  |  |  |
|                                          | SATA                                                  | 4 SATA interfaces for 2 HDDs + 1 DVD-R/W (default), or 4HDDs          |                                            |                      |  |  |  |
| Hard disk                                | eSATA (Optional)                                      | (Optional) 1 eSATA interface                                          |                                            |                      |  |  |  |
| Capacity Up to 6TB capacity for each HDD |                                                       |                                                                       | ach HDD                                    | ch HDD               |  |  |  |
|                                          | Network interface                                     | 1 RJ-45 10 /100 /1000 Mbps self-adaptive Ethernet interface           |                                            |                      |  |  |  |
| External                                 | Serial interface                                      | RS-232 and RS-485                                                     |                                            |                      |  |  |  |
| interface                                | USB interface                                         | 2 ×USB 2.0 + 1 ×USB 3.0                                               |                                            |                      |  |  |  |
|                                          | Alarm in / out                                        | 16 / 4 (optionally can be expanded to 16 / 8)                         |                                            |                      |  |  |  |
| РоЕ                                      | Interface                                             | 8 independent 100<br>Mbps PoE network<br>interfaces                   | 16 independent 100 Mbps PoE network interf |                      |  |  |  |
|                                          | Max. Power                                            | 200W                                                                  |                                            |                      |  |  |  |
|                                          | Supported standard                                    | AF and AT                                                             |                                            |                      |  |  |  |
|                                          | Power supply                                          | 100 ~ 240 VAC                                                         |                                            |                      |  |  |  |
|                                          | Consumption<br>(without hard disk,<br>DVD-R/W or PoE) | ≤ 20 W                                                                |                                            |                      |  |  |  |
|                                          | Working<br>temperature                                | -10 °C ~ +55 °C (14 °F ~ 131 °F)                                      |                                            |                      |  |  |  |
| Others                                   | Working humidity                                      | 10 % ~ 90 %                                                           |                                            |                      |  |  |  |
|                                          | Chassis                                               | 19-inch rack-mounted 1.                                               | 5U chassis                                 |                      |  |  |  |
|                                          | Dimensions<br>(W × D × H)                             | 445 × 390 × 70 mm ( 17.                                               | 5"×15.3" ×2.8")                            |                      |  |  |  |
|                                          | Weight<br>(without hard disk or<br>DVD-R/W)           | ≤ 4 kg (8.82 lb)                                                      |                                            |                      |  |  |  |

# Specifications of DS-7600NI-E2

| Model       |                                    | DS-7608NI-E2                                                          | DS-7616NI-E2         | DS-7632NI-E2         |  |  |
|-------------|------------------------------------|-----------------------------------------------------------------------|----------------------|----------------------|--|--|
| Video/Audio | IP video input                     | 8-ch                                                                  | 16-ch                | 32-ch                |  |  |
| input       | Two-way audio input                | 1-ch, RCA (2.0 Vp-p, 1KΩ)                                             |                      |                      |  |  |
|             | Incoming bandwidth                 | 80Mbps                                                                | 160Mbps              | 160Mbps              |  |  |
| Network     | Outgoing bandwidth                 | 80Mbps                                                                |                      | •                    |  |  |
|             | Remote connection                  | 128                                                                   |                      |                      |  |  |
|             | Recording resolution               | 6MP/5MP/3MP/1080P/U                                                   | XGA/720P/VGA/4CIF/I  | OCIF/2CIF/CIF/QCIF   |  |  |
|             |                                    | Main stream: 50 fps (P) /                                             | 60 fps (N)           |                      |  |  |
| Video/Audio | Frame rate                         | Sub-stream: 50 fps (P) / 6                                            | 0 fps (N)            |                      |  |  |
| output      | HDMI/VGA output                    | 1-ch, resolution:<br>1920 ×1080 /60Hz, 1600<br>/60Hz, 1024 ×768 /60Hz | ×1200 /60Hz, 1280 ×1 | 024 /60Hz, 1280 ×720 |  |  |
|             | Audio output                       | 1-ch, RCA (Linear, 1kΩ)                                               |                      |                      |  |  |
|             | Live view / Playback<br>resolution | 6MP/5MP/3MP/1080P/UXGA/720P/VGA/4CIF/DCIF/2CIF/CIF/QCIF               |                      |                      |  |  |
| Decoding    | Capability                         | 8-ch@720P,<br>6-ch@1080P 16-ch@4CIF, 12-ch@720P, 6-ch@1080P           |                      |                      |  |  |
|             | SATA                               | 2 SATA interfaces for 2 HDDs                                          |                      |                      |  |  |
| Hard disk   | Capacity                           | Up to 6TB for each disk                                               |                      |                      |  |  |
|             | Network interface                  | 1 RJ-45 10 /100 /1000 Mbps self-adaptive Ethernet interface           |                      |                      |  |  |
| External    | USB interface                      | 1 ×USB 2.0 and 1 ×USB 3.0                                             |                      |                      |  |  |
| interface   | Alarm in/out<br>(Optional)         | 4/1                                                                   |                      |                      |  |  |
|             | Power supply                       | 12V DC                                                                |                      |                      |  |  |
|             | Consumption (without hard disk)    | ≤ 10W                                                                 |                      |                      |  |  |
|             | Working<br>temperature             | -10 °C ~ +55 °C (+14 °F~ + 131 °F)                                    |                      |                      |  |  |
| Others      | Working humidity                   | 10 % ~ 90 %                                                           |                      |                      |  |  |
|             | Chassis                            | 380 chassis                                                           |                      |                      |  |  |
|             | Dimensions<br>(W × D × H)          | 380 ×290 ×48mm (15.0" ×11.4" ×1.9")                                   |                      |                      |  |  |
|             | Weight<br>(without hard disk)      | $\leq 1 \text{ kg } (2.2 \text{ lb})$                                 |                      |                      |  |  |

# Specifications of DS-7600NI-E1

| Model       |                                 | DS-7604NI-E1                                                                                                    | DS-7608NI-E1             | DS-7616NI-E1                             |  |  |
|-------------|---------------------------------|----------------------------------------------------------------------------------------------------|--------------------------|------------------------------------------|--|--|
| Video/Audio | IP video input                  | 4-ch                                                                                                    | 8-ch                     | 16-ch                                    |  |  |
| input       | Two-way audio input             | 1-ch, RCA (2.0 Vp-p, 1KΩ)                                                                                           |                          |                                          |  |  |
|             | Incoming bandwidth              | 40Mbps                                                                                                    | 80Mbps                   | 160Mbps                                  |  |  |
| Network     | Outgoing bandwidth              | 80Mbps                                                                                                    |                          |                                          |  |  |
|             | Remote connection               | 32                                                                                                    | 128                      | 128                                      |  |  |
|             | Recording resolution            | 6MP/5MP/3MP/1080P/U                                                                                                 | XGA/720P/VGA/4CIF/DC     | CIF/2CIF/CIF/QCIF                        |  |  |
|             | E                               | Main stream: 50 fps (P) /                                                                                           | 60 fps (N)               |                                          |  |  |
| Video/Audio | Frame rate                      | Sub-stream: 50 fps (P) / 6                                                                                          | 0 fps (N)                |                                          |  |  |
| output      | HDMI/VGA output                 | 1-ch, resolution:<br>1920 × 1080 /60Hz, 1600 × 1200 /60Hz, 1280 × 1024 /60Hz, 1280 × 720<br>/60Hz, 1024 × 768 /60Hz |                          |                                          |  |  |
|             | Audio output                    | 1-ch, RCA (Linear, 1kΩ)                                                                                             |                          |                                          |  |  |
|             | Live view / Playback resolution | 6MP/5MP/3MP/1080P/UXGA/720P/VGA/4CIF/DCIF/2CIF/CIF/QCIF                                                             |                          |                                          |  |  |
| Decoding    | Capability                      | 4-ch@1080P                                                                                                    | 8-ch@720P,<br>6-ch@1080P | 16-ch@4CIF,<br>12-ch@720P,<br>6-ch@1080P |  |  |
|             | SATA                            | 1 SATA interface for 1 HDD                                                                                          |                          |                                          |  |  |
| Hard disk   | Capacity                        | Up to 6TB for each disk                                                                                             |                          |                                          |  |  |
|             | Network interface               | 1 RJ-45 10 /100 /1000 Mbps self-adaptive Ethernet interface                                                         |                          |                                          |  |  |
| External    | USB interface                   | 1 × USB 2.0 and 1 × USB 3.0                                                                                         |                          |                                          |  |  |
| interface   | Alarm in/out<br>(Optional)      | 4/1                                                                                                    |                          |                                          |  |  |
|             | Power supply                    | 12V DC                                                                                                    |                          |                                          |  |  |
|             | Consumption (without hard disk) | ≤ 10W                                                                                                    |                          |                                          |  |  |
|             | Working<br>temperature          | -10 °C ~ +55 °C (+14 °F~ + 131 °F)                                                                                  |                          |                                          |  |  |
| Others      | Working humidity                | 10 % ~ 90 %                                                                                                    |                          |                                          |  |  |
|             | Chassis                         | Standalone 1U chassis                                                                                               |                          |                                          |  |  |
|             | Dimensions<br>(W ×D ×H)         | 315 ×230 ×45 mm (12.4" ×9.0" ×1.8")                                                                                 |                          |                                          |  |  |
|             | Weight<br>(without hard disk)   | ≤ 1 kg (2.2 lb)                                                                                                    |                          |                                          |  |  |

# Specifications of DS-7604NI-E1/N and DS-7608NI-E2/N

| Model       |                                 | DS-7604NI-E1/4N                                                                   | DS-7608NI-E2/8N                                              |  |
|-------------|---------------------------------|-----------------------------------------------------------------------------------|--------------------------------------------------------------|--|
| Video/Audio | IP video input                  | 4-ch                                                                              | 8-ch                                                         |  |
| input       | Two-way audio input             | 1-ch, RCA (2.0 Vp-p, 1kΩ)                                                         |                                                              |  |
|             | Incoming bandwidth              | 40Mbps                                                                            | 80Mbps                                                       |  |
| Network     | Outgoing bandwidth              | 80Mbps                                                                            |                                                              |  |
|             | Remote connection               | 32                                                                                | 128                                                          |  |
|             | Recording resolution            | 6MP/5MP/3MP/1080P/UXGA/720P/V0                                                    | GA/4CIF/DCIF/2CIF/CIF/QCIF                                   |  |
|             | E                               | Main stream: 50 fps (P) / 60 fps (N)                                              |                                                              |  |
| Video/Audio | Frame rate                      | Sub-stream: 50 fps (P) / 60 fps (N)                                               |                                                              |  |
| output      | HDMI/VGA output                 | 1-ch, resolution:<br>1920 ×1080 /60Hz, 1600 ×1200 /60Hz<br>/60Hz, 1024 ×768 /60Hz | z, 1280 ×1024 /60Hz, 1280 ×720                               |  |
|             | Audio output                    | 1-ch, RCA (Linear, 1kΩ)                                                           |                                                              |  |
| Dana Bara   | Live view / Playback resolution | 6MP/5MP/3MP/1080P/UXGA/720P/V0                                                    | GA/4CIF/DCIF/2CIF/CIF/QCIF                                   |  |
| Decoding    | Capability                      | 4-ch@1080P                                                                        | 8-ch@720P, 6-ch@1080P                                        |  |
| ** 1 11 1   | SATA                            | 1 SATA interface for 1 HDD                                                        | 2 SATA interfaces for 2 HDDs                                 |  |
| Hard disk   | Capacity                        | Up to 4TB for each disk                                                           |                                                              |  |
|             |                                 | 1 RJ-45 10 /100 /1000 Mbps self-adaptive Ethernet interface                       |                                                              |  |
| External    | Network interface               | 4 independent 100 Mbps built-in switch network interfaces                         | 8 independent 100 Mbps built-in<br>switch network interfaces |  |
| interface   | USB interface                   | 1 ×USB 2.0 and 1 ×USB 3.0                                                         |                                                              |  |
|             | Alarm in/out<br>(Optional)      | 4/1                                                                               |                                                              |  |
|             | Power supply                    | 12V DC                                                                            |                                                              |  |
|             | Consumption (without hard disk) | ≤10W                                                                              |                                                              |  |
|             | Working<br>temperature          | -10 °C ~ +55 °C (+14 °F~ + 131 °F)                                                |                                                              |  |
| Others      | Working humidity                | 10 % ~ 90 %                                                                       |                                                              |  |
|             | Chassis                         | Standalone 1U chassis                                                             | 380 chassis                                                  |  |
|             | Dimensions<br>(W × D × H)       | 315×230×45mm<br>(12.4"×9.1"×1.8")                                                 | 380 ×290 ×48mm (15.0" ×11.4" × 1.9")                         |  |
|             | Weight<br>(without hard disk)   | $\leq 1 \text{ kg } (2.2 \text{ lb})$                                             |                                                              |  |

# Specifications of DS-7616&7632NI-E2/N

|             |                                 | DS-7616NI-E2/                                                         | DS-7632NI-E2/                        | DS-7616NI-E2/                          | DS-7632NI-E2/   |  |  |  |
|-------------|---------------------------------|-----------------------------------------------------------------------|--------------------------------------|----------------------------------------|-----------------|--|--|--|
| Model       |                                 | 8N                                                                    | 8N                                   | 16N                                    | 16N             |  |  |  |
| Video/Audio | IP video input                  | 16-ch                                                                 | 32-ch                                | 16-ch                                  | 32-ch           |  |  |  |
| input       | Two-way audio input             | 1-ch, RCA (2.0 Vp-p, 1kΩ)                                             |                                      |                                        |                 |  |  |  |
|             | Incoming bandwidth              | 160Mbps                                                               |                                      |                                        |                 |  |  |  |
| Network     | Outgoing bandwidth              | 80Mbps                                                                |                                      |                                        |                 |  |  |  |
|             | Remote connection               | 128                                                                   |                                      |                                        |                 |  |  |  |
|             | Recording resolution            | 6MP/5MP/3MP/108                                                       | 0P/UXGA/720P/VGA                     | 4/4CIF/DCIF/2CIF/C                     | IF/QCIF         |  |  |  |
|             | Engage make                     | Main stream: 50 fps                                                   | Main stream: 50 fps (P) / 60 fps (N) |                                        |                 |  |  |  |
| Video/Audio | Frame rate                      | Sub-stream: 50 fps (                                                  | P) / 60 fps (N)                      |                                        |                 |  |  |  |
| output      | HDMI/VGA output                 | 1-ch, resolution:<br>1920 ×1080 /60Hz,<br>1024 ×768 /60Hz             | 1600 ×1200 /60Hz, 1                  | 280 ×1024 /60Hz, 12                    | 280 ×720 /60Hz, |  |  |  |
|             | Audio output                    | 1-ch, RCA (Linear,                                                    | 1kΩ)                                 |                                        |                 |  |  |  |
| Decoding    | Live view / Playback resolution | 6MP/5MP/3MP/1080P/UXGA/720P/VGA/4CIF/DCIF/2CIF/CIF/QCIF               |                                      |                                        |                 |  |  |  |
|             | Capability                      | 16-ch@4CIF, 12-ch@720P, 6-ch@1080P                                    |                                      |                                        |                 |  |  |  |
| Trand diala | SATA                            | 2 SATA interfaces for 2 HDDs                                          |                                      |                                        |                 |  |  |  |
| Hard disk   | Capacity                        | Up to 6TB for each                                                    | disk                                 |                                        |                 |  |  |  |
|             |                                 | 1 RJ-45 10 /100 /1000 Mbps self-adaptive Ethernet interface           |                                      |                                        |                 |  |  |  |
| External    | Network interface               | 8 independent 100 M<br>network interfaces                             | Ibps built-in switch                 | 16 independent 100 switch network into |                 |  |  |  |
| interface   | USB interface                   | 1 ×USB 2.0 and 1 >                                                    | USB 3.0                              |                                        |                 |  |  |  |
|             | Alarm in/out<br>(Optional)      | 4 / 1                                                                 |                                      |                                        |                 |  |  |  |
|             | Power supply                    | 12V DC                                                                |                                      |                                        |                 |  |  |  |
|             | Consumption (without hard disk) | ≤10W                                                                  |                                      |                                        |                 |  |  |  |
|             | Working<br>temperature          | -10 ℃ ~ +55 ℃ (+14 ℉~ + 131 ℉)                                        |                                      |                                        |                 |  |  |  |
| Others      | Working humidity                | 10 % ~ 90 %                                                           |                                      |                                        |                 |  |  |  |
|             | Chassis                         | Standalone 1U<br>chassis                                              | 380 chassis                          |                                        |                 |  |  |  |
|             | Dimensions<br>(W ×D ×H)         | 315×230×45mm<br>(12.4"×9.1"×1.8") 380 ×290 ×48mm (15.0" ×11.4" ×1.9") |                                      |                                        |                 |  |  |  |
|             | Weight<br>(without hard disk)   | ≤ 1 kg (2.2 lb)                                                       |                                      |                                        |                 |  |  |  |

# Specifications of DS-7604NI-E1/P and DS-7608NI-E2/P

| Model              |                                               | DS-7604NI-E1/4P                                                             | DS-7608NI-E2/8P                                           |  |  |
|--------------------|-----------------------------------------------|-----------------------------------------------------------------------------|-----------------------------------------------------------|--|--|
| Video/Audio        | IP video input                                | 4-ch                                                                        | 8-ch                                                      |  |  |
| input              | Two-way audio input                           | 1-ch, RCA (2.0 Vp-p, 1kΩ)                                                   |                                                           |  |  |
|                    | Incoming bandwidth                            | 40Mbps                                                                      | 80Mbps                                                    |  |  |
| Network            | Outgoing bandwidth                            | 80Mbps                                                                      |                                                           |  |  |
|                    | Remote connection                             | 32                                                                          | 128                                                       |  |  |
|                    | Recording resolution                          | 6MP/5MP/3MP/1080P/UXGA/720P/VC                                              | GA/4CIF/DCIF/2CIF/CIF/QCIF                                |  |  |
|                    | Frame rate                                    | Main stream: 50 fps (P) / 60 fps (N)                                        |                                                           |  |  |
| Video/Audio        | Frame rate                                    | Sub-stream: 50 fps (P) / 60 fps (N)                                         |                                                           |  |  |
| output             | HDMI/VGA output                               | 1-ch, resolution:<br>1920 ×1080 /60Hz, 1600 ×1200 /60Hz,<br>1024 ×768 /60Hz | 1280 ×1024 /60Hz, 1280 ×720 /60Hz,                        |  |  |
|                    | Audio output                                  | 1-ch, RCA (Linear, 1kΩ)                                                     |                                                           |  |  |
| Decoding           | Live view / Playback<br>resolution            | 6MP/5MP/3MP/1080P/UXGA/720P/VC                                              | GA/4CIF/DCIF/2CIF/CIF/QCIF                                |  |  |
| Decouning          | Capability                                    | 4-ch@1080P                                                                  | 8-ch@720P, 6-ch@1080P                                     |  |  |
| Hard disk          | SATA                                          | 1 SATA interface for 1 HDD 2 SATA interfaces for 2 HDDs                     |                                                           |  |  |
|                    | Capacity                                      | Up to 6TB for each disk                                                     |                                                           |  |  |
| E-4                | Network interface                             | 1 RJ-45 10 /100 Mbps self-adaptive<br>Ethernet interface                    | 1 RJ-45 10 /1000 Mbps self-adaptive<br>Ethernet interface |  |  |
| External interface | USB interface                                 | $1 \times USB~2.0$ and $1 \times USB~3.0$                                   |                                                           |  |  |
| meriace            | Alarm in/out<br>(Optional)                    | 4 / 1                                                                       |                                                           |  |  |
|                    | Interface                                     | 4 independent 100 Mbps PoE network interfaces                               | 8 independent 100 Mbps PoE network interfaces             |  |  |
| PoE                | Max. Power                                    | 50W                                                                         | 120W                                                      |  |  |
|                    | Supported standard                            | AF and AT                                                                   |                                                           |  |  |
|                    | Power supply                                  | 12V DC                                                                      |                                                           |  |  |
|                    | Consumption<br>(without hard disk<br>and PoE) | ≤10W                                                                        |                                                           |  |  |
|                    | Working<br>temperature                        | -10 °C ~ +55 °C (+14 °F~ + 131 °F)                                          |                                                           |  |  |
| Others             | Working humidity                              | 10 % ~ 90 %                                                                 |                                                           |  |  |
|                    | Chassis                                       | 1U chassis                                                                  | 19-inch rack-mounted 1U chassis                           |  |  |
|                    | Dimensions<br>(W ×D ×H)                       | 315 × 230 × 45mm<br>(12.4" × 9.1" × 1.8")                                   | 445 ×290 ×45mm (17.5" ×11.4" × 1.8")                      |  |  |
|                    | Weight<br>(without hard disk)                 | ≤ 1 kg (2.2 lb)                                                             |                                                           |  |  |

# Specifications of DS-7616&7632NI-E2/P

|             |                                               | DS-7616NI-E2/                                             | DS-7632NI-E2/                                               | DS-7616NI-E2/       | DS-7632NI-E2/      |  |
|-------------|-----------------------------------------------|-----------------------------------------------------------|-------------------------------------------------------------|---------------------|--------------------|--|
| Model       |                                               | 8P                                                        | 8P                                                          | 16P                 | 16P                |  |
| Video/Audio | IP video input                                | 16-ch                                                     | 32-ch                                                       | 16-ch               | 32-ch              |  |
| input       | Two-way audio input                           | 1-ch, RCA (2.0 Vp-p                                       | ο, 1kΩ)                                                     |                     |                    |  |
|             | Incoming bandwidth                            | 160Mbps                                                   |                                                             |                     |                    |  |
| Network     | Outgoing bandwidth                            | 80Mbps                                                    |                                                             |                     |                    |  |
|             | Remote connection                             | 128                                                       |                                                             |                     |                    |  |
|             | Recording resolution                          | 6MP/5MP/3MP/108                                           | 0P/UXGA/720P/VG                                             | A/4CIF/DCIF/2CIF/C  | IF/QCIF            |  |
|             | Frame rate                                    | Main stream: 50 fps                                       | (P) / 60 fps (N)                                            |                     |                    |  |
| Video/Audio | Frame rate                                    | Sub-stream: 50 fps (                                      | P) / 60 fps (N)                                             |                     |                    |  |
| output      | HDMI/VGA output                               | 1-ch, resolution:<br>1920 ×1080 /60Hz,<br>1024 ×768 /60Hz | 1600 ×1200 /60Hz, 1                                         | 280 ×1024 /60Hz, 12 | 280 ×720 /60Hz,    |  |
|             | Audio output                                  | 1-ch, RCA (Linear, 1                                      | Ι kΩ)                                                       |                     |                    |  |
| Decoding    | Live view / Playback<br>resolution            | 6MP/5MP/3MP/1080P/UXGA/720P/VGA/4CIF/DCIF/2CIF/CIF/QCIF   |                                                             |                     |                    |  |
| Ü           | Capability                                    | 16-ch@4CIF, 12-ch@720P, 6-ch@1080P                        |                                                             |                     |                    |  |
| Hard disk   | SATA                                          | 2 SATA interfaces for 2 HDDs                              |                                                             |                     |                    |  |
| Haru uisk   | Capacity                                      | Up to 6TB for each disk                                   |                                                             |                     |                    |  |
|             | Network interface                             | 1 RJ-45 10 /100 /100                                      | 00 Mbps self-adaptive                                       | Ethernet interface  |                    |  |
| External    | USB interface                                 | 1 ×USB 2.0 and 1 ×USB 3.0                                 |                                                             |                     |                    |  |
| interface   | Alarm in/out<br>(Optional)                    | 4 / 1                                                     |                                                             |                     |                    |  |
|             | Interface                                     | 8 independent 100 M<br>interfaces                         | Mbps PoE network 16 independent 100 Mbps PoE net interfaces |                     | ) Mbps PoE network |  |
| PoE         | Max. Power                                    | 120W                                                      |                                                             | 200W                |                    |  |
|             | Supported standard                            | AF and AT                                                 |                                                             |                     |                    |  |
|             | Power supply                                  | 100~240V AC                                               |                                                             |                     |                    |  |
|             | Consumption<br>(without hard disk<br>and PoE) | ≤10W ≤15W                                                 |                                                             |                     |                    |  |
|             | Working<br>temperature                        | -10 °C ~ +55 °C (+14 °F~ + 131 °F)                        |                                                             |                     |                    |  |
| Others      | Working humidity                              | 10 % ~ 90 %                                               |                                                             |                     |                    |  |
|             | Chassis                                       | 380 chassis                                               |                                                             |                     |                    |  |
|             | Dimensions<br>(W ×D ×H)                       | 380 ×290 ×48mm (                                          | 15.0" ×11.4" ×1.9")                                         |                     |                    |  |
|             | Weight<br>(without hard disk)                 | $\leq 1 \text{ kg } (2.2 \text{ lb})$                     |                                                             |                     |                    |  |

# **HDD Storage Calculation Chart**

The following chart shows an estimation of storage space used based on recording at one channel for an hour at a fixed bit rate.

| Bit Rate | Storage Used |
|----------|--------------|
| 96K      | 42M          |
| 128K     | 56M          |
| 160K     | 70M          |
| 192K     | 84M          |
| 224K     | 98M          |
| 256K     | 112M         |
| 320K     | 140M         |
| 384K     | 168M         |
| 448K     | 196M         |
| 512K     | 225M         |
| 640K     | 281M         |
| 768K     | 337M         |
| 896K     | 393M         |
| 1024K    | 450M         |
| 1280K    | 562M         |
| 1536K    | 675M         |
| 1792K    | 787M         |
| 2048K    | 900M         |
| 4096K    | 1.8G         |
| 8192K    | 3.6G         |
| 16384K   | 7.2G         |

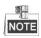

Please note that supplied values for storage space used is just for reference. The storage values in the chart are estimated by formulas and may have some deviation from actual value.

# **Menu Operation**

#### **Menu Structure**

The menu structure is shown as follows:

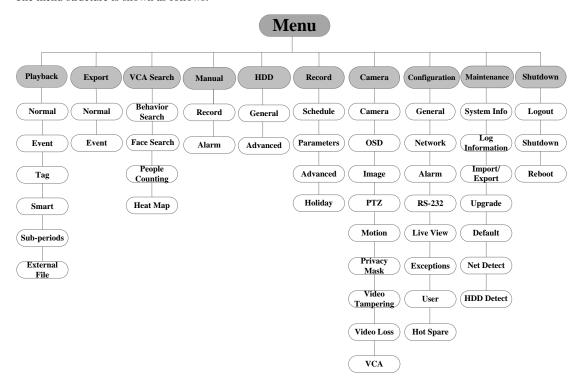

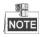

The RS-232 is not available by the menu of DS-7600NI-E1/E2 series NVR.

### Startup and Shutdown

Proper startup and shutdown procedures are crucial to expanding the life of the NVR.

#### To start your NVR:

#### Steps:

- Check the power supply is plugged into an electrical outlet. It is HIGHLY recommended that an
  Uninterruptible Power Supply (UPS) be used in conjunction with the device. The Power button (for the
  DS-8600 series NVR) on the front panel should be red, indicating the device gets the power supply.
- Press the POWER button on the front panel. The Power LED should turn blue (for the DS-8600-E8 series NVR) or green (for the DS-7700NI-E4(P) and DS-7600NI-E1/E2 series NVR). The unit will begin to start.

After the device starting up, the wizard will guide you through the initial settings, including modifying password, date and time settings, network settings, HDD initializing, and recording.

### To shut down the NVR:

## Steps:

1. Enter the Shutdown menu.

Menu > Shutdown

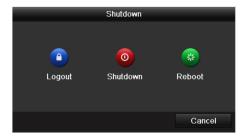

- 2. Select the Shutdown button.
- 3. Click the Yes button.
- **4.** Turn off the power switch on the rear panel when the attention pops up.

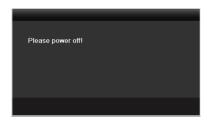

## **Setting the Admin Password**

#### Purpose:

For the first-time access, you need to activate the device by setting an admin password. No operation is allowed before activation. You can also activate the device via Web Browser, SADP or Client Software.

#### Steps:

1. Input the same password in the text field of Create New Password and Confirm New Password.

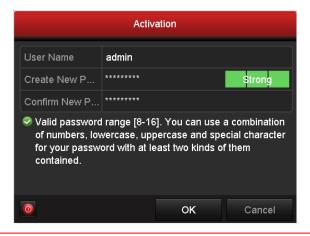

STRONG PASSWORD RECOMMENDED—We highly recommend you create a strong password of your own choosing (using a minimum of 8 characters, including upper case letters, lower case letters, numbers, and special characters) in order to increase the security of your product. And we recommend you reset your password regularly, especially in the high security system, resetting the password monthly or weekly can better protect your product.

2. Click **OK** to save the password and activate the device.

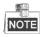

For the old version device, if you update it to the new version, the following dialog box will pop up once the device starts up. You can click **YES** and follow the wizard to set a strong password.

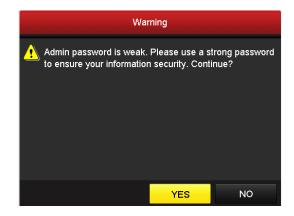

# **Login and Logout**

### **User Login**

#### Purpose:

If NVR has logged out, you must login the device before operating the menu and other functions.

#### Steps:

1. Select the **User Name** in the dropdown list.

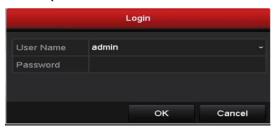

- 2. Input Password.
- 3. Click OK to log in.

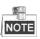

The device gets locked for 60 seconds if the admin user performs 7 failed password attempts (5 attempts for the guest/operator).

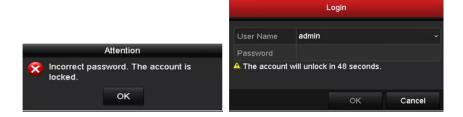

### **User Logout**

### Purpose:

After logging out, the monitor turns to the live view mode and if you want to do some operation, you need to enter user name and password tog in again.

# Steps:

1. Enter the Shutdown menu.

Menu > Shutdown

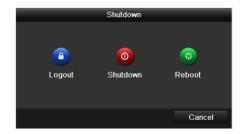

#### 2. Click Logout.

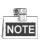

After you have logged out the system, menu operation on the screen is invalid. It is required to input a user name and password to unlock the system.

### **Live View**

Some icons are provided on screen in Live View mode to indicate different camera status. These icons include:

#### **Live View Icons**

In the live view mode, there are icons at the upper-right corner of the screen for each channel, showing the status of the record and alarm in the channel, so that you can find problems as soon as possible.

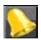

Alarm (video loss, tampering, motion detection, VCA or sensor alarm)

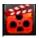

Record (manual record, continuous record, motion detection, VCA and alarm triggered record)

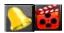

Alarm & Record

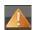

Event/Exception (event and exception information, appears at the lower-left corner of the screen.)

# **Adding IP Cameras**

#### Purpose:

Before you can get a live view or record of the video, you should add the network cameras to the connection list of the device.

### Before you start:

Ensure the network connection is valid and correct, and the IP camera to add has already been activated.

Please refer to the User Manual for activating the inactive IP camera.

You can select one of the following three options to add the IP camera.

#### OPTION 1:

- 1. Click to select an idle window in the live view mode.
- 2. Click the icon in the center of the windw to pop up the adding IP camera interface.

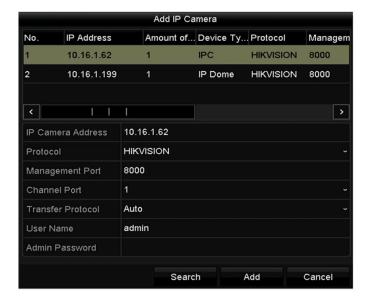

3. Select the detected IP camera and click the **Add** button to add it directly, and you can click the **Search** button to refresh the online IP camera manually.

Or you can choose to custom add the IP camera by editing the parameters in the corresponding textfiled and then click the **Add** button to add it.

#### OPTION 2:

#### Steps:

Select the Add IP Camera option from the right-click menu in live view mode or click Menu> Camera>
 Camera to enter the IP camera management interface.

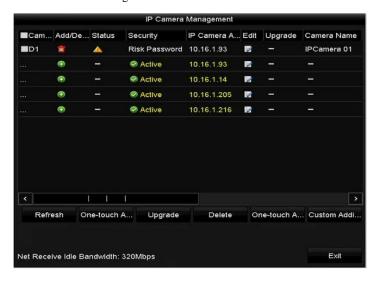

- $\textbf{2.} \quad \text{The online cameras with same network segment will be detected and displayed in the camera list.}$
- 3. Select the IP camera from the list and click the button to add the camera. Or you can click the One-touch Adding button to add all cameras from the list.
- OPTION 3:

## Steps:

 On the IP Camera Management interface, click the Custom Adding button to pop up the Add IP Camera (Custom) interface.

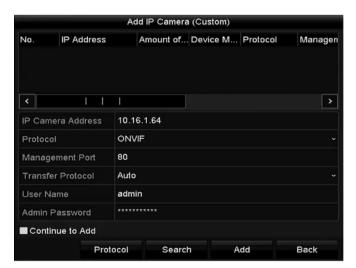

- 2) You can edit the IP address, protocol, management port, and other information of the IP camera to be added.
- 3) Click **Add** to add the camera.

For the successfully added IP cameras, the Security status shows the security level of the password of camera: strong password, weak password and risk password.

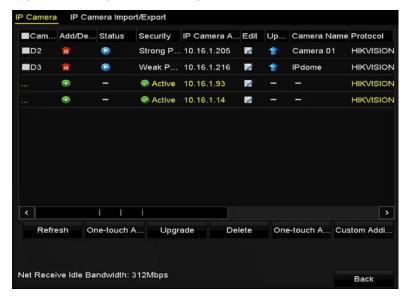

### **Explanation of the icons**

| Icon     | Explanation                                                                                    | Icon     | Explanation                                                                                                    |
|----------|------------------------------------------------------------------------------------------------|----------|----------------------------------------------------------------------------------------------------|
|          | Edit basic parameters of the camera                                                            | <b>①</b> | Add the detected IP camera.                                                                                     |
| <b>A</b> | The camera is disconnected; you can click the icon to get the exception information of camera. | î        | Delete the IP camera                                                                                            |
|          | Play the live video of the connected camera.                                                   |          | Advanced settings of the camera.                                                                                |
| *        | Upgrade the connected IP camera.                                                               | Security | Show the security status of the camera to be active/inactive or the password strength (strong/medium/weak/risk) |

# Recording

#### Before you start:

Make sure that the HDD has already been installed. If not, please install a HDD and initialize it. You can refer to the user manual for detailed information.

#### Purpose:

Two kinds of record types are introduced in the following section, including Instant Record and All-day Record. And for other record types, you may refer to the user manual for detailed information.

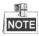

After rebooting all the manual records enabled are canceled.

#### **Instant Recording**

On the live view window of each channel, there is a quick setting toolbar which shows on the bottom of the window when you click on it.

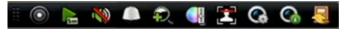

Click the icon to enable the record, and the icon turns to icon to disable the record, then the icon turns to icon to disable the record, then the icon turns to icon turns to icon turns turns to icon turns turns turns to icon turns turns turns turns turns to icon turns turns

#### **All-day Recording**

#### Steps:

- 1. On the live view window, right lick the window and move the cursor to the **Start Recording** option, and select **Continuous Record** or **Motion Detection Record** on your demand.
- And click the Yes button in the popup Attention message box to confirm the settings.
   Then all the channels will start to record in the selected mode.

#### **Playback**

Play back the record files of a specific channel in the live view menu. Channel switch is supported.

#### • Option 1:

Choose a channel under live view using the mouse and click the button in the shortcut operation menu.

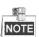

Only record files recorded during the past five minutes on this channel will be played back.

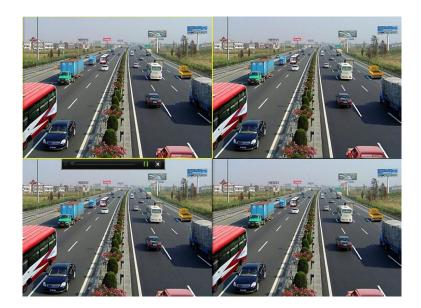

#### • Option 2:

# Steps:

1. Enter the Playback menu.

Mouse: right click a channel in live view mode and select Playback from the menu.

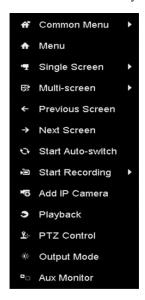

Front Panel (not applicable for the DS-7600NI-E1/E2 series): press **PLAY** button to play back record files of the channel under single-screen live view.

Under multi-screen live view, record files of the selected channel will be played back.

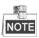

Pressing numerical buttons will switch playback to related channels during playback process.

2. Playback management.

The toolbar in the bottom part of Playback interface can be used to control playing process.

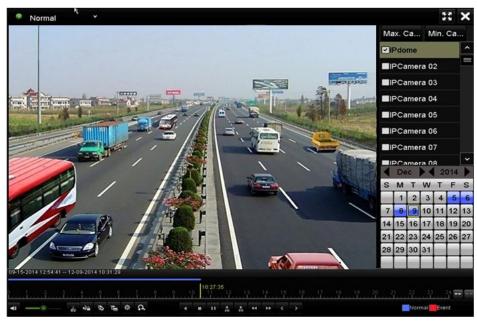

Just check the channel or channels if you want to switch playback to another channel or execute simultaneous playback of multiple channels.

## **Backup**

Recorded files can be backed up to various devices, such as USB flash drives, USB HDDs or a DVD writer. *Steps:* 

**1.** Enter Video Export interface.

Choose the channel(s) you want to back up and click on the **Quick Export** button.

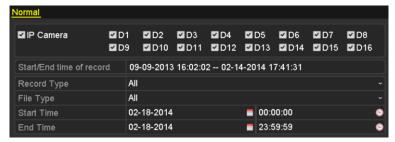

2. Enter Export interface, choose backup device and click **Export** button to start exporting.

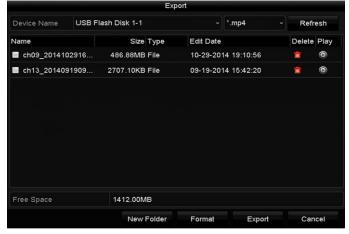

3. Check backup result.

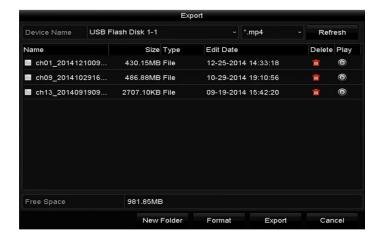

### **VCA Detection**

#### Purpose:

Steps:

The NVR supports the VCA detection alarm (face detection, vehicle detection, line crossing detection and intrusion detection, region entrance detection, region exiting detection, loitering detection, people gathering detection, fast moving detection, parking detection, unattended baggage detection, object removal detection, audio loss exception detection, sudden change of sound intensity detection, and defocus detection) sent by IP camera. The VCA detection must be enabled and configured on the IP camera settings interface first.

Enter VCA Alarm interface of Camera Management and select a camera you want to detect VCA alarm.
 Menu > Camera > VCA

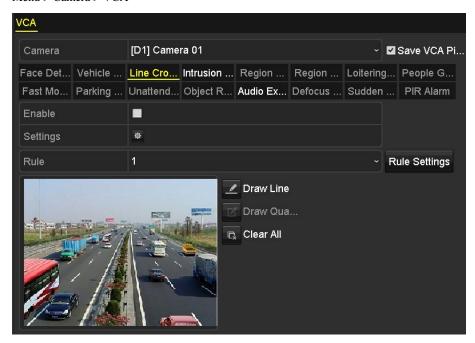

Enable the VCA detection and configure the rule settings. Please refer to the *User Manual* for detailed instructions.

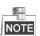

VCA detection is only supported by DS-7700NI/E4(P) and DS-8600NI-E8. For detailed steps, please refer to the *User Manual* for detailed instructions to set the VCA rules.

### **VCA Search**

The NVR supports the VCA search for the behavior analysis, face capture, people counting and heat map.

Face Search: Search the captured face picture results triggered by face detection.

**Behavior Search**: Search and view the behavior detection (including the line crossing detection, intrusion detection, unattended baggage detection, etc.) results in pictures and video files.

**Plate Search:** You can search and view the matched captured vehicle plate picture and related information according to the plate searching conditions including the start time/end time, country and plate No..

**People Counting**: Calculate the number of people entered or exited from a certain configured area and show in chart of daily/weekly/monthly/annual report.

**Heat Map:** Analyze the visit times and dwell time of customers in a configured area. The heat map is a graphical representation of data represented by colors.

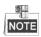

VCA search is only supported by DS-7700NI/E4(P) and DS-8600NI-E8. For detailed steps, please refer to the *User Manual* for detailed instructions of VCA Search.

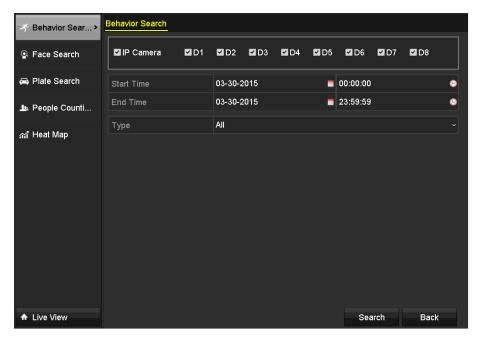

# **Accessing by Web Browser**

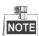

You shall acknowledge that the use of the product with Internet access might be under network security risks. For avoidance of any network attacks and information leakage, please strengthen your own protection. If the product does not work properly, please contact with your dealer or the nearest service center.

### Logging In

You can get access to the device via web browser. You may use one of the following listed web browsers: Internet Explorer 6.0, Internet Explorer 7.0, Internet Explorer 8.0, Internet Explorer 9.0, Internet Explorer 10.0, Apple Safari, Mozilla Firefox, and Google Chrome. The supported resolutions include 1024\*768 and above. *Steps:* 

- 1. Open web browser, input the IP address of the device and then press Enter.
- 2. Login to the device.
  - If the device has not been activated, you need to activate the device first before login.

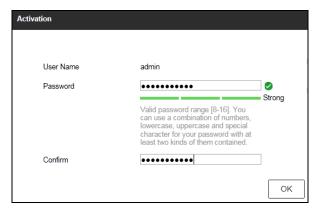

- 1) Set the password for the admin user account.
- 2) Click **OK** to login to the device.

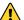

STRONG PASSWORD RECOMMENDED— We highly recommend you create a strong password of your own choosing (using a minimum of 8 characters, including upper case letters, lower case letters, numbers, and special characters) in order to increase the security of your product. And we recommend you reset your password regularly, especially in the high security system, resetting the password monthly or weekly can better protect your product.

• If the device is already activated, enter the user name and password in the login interface, and click the **Login** button.

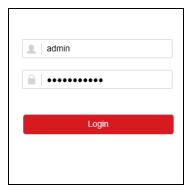

3. Install the plug-in before viewing the live video and managing the camera. Please follow the installation

prompts to install the plug-in.

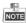

You may have to close the web browser to finish the installation of the plug-in.

### Live View

The live view interface appears by default when you log in the device.

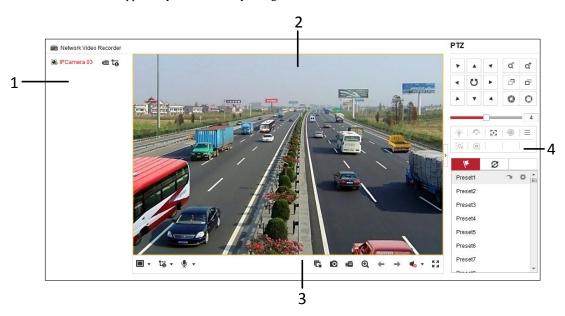

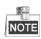

The live view interface may differ according to different models.

#### **Interface Introduction**

| No. | Name             | Description                                                                     |  |
|-----|------------------|---------------------------------------------------------------------------------|--|
| 1   | Channel List     | Displays the list of channels and the playing and recording status of each      |  |
|     |                  | channel.                                                                        |  |
| 2   | Live View        | Displays the image of channel, and multi-window division is supported.          |  |
|     | Window           |                                                                                 |  |
| 3   | Play Control Bar | Play control operations are supported.                                          |  |
|     |                  | Pan, tilt, zoom operations are supported, as well as preset editing and         |  |
| 4   | PTZ Control      | calling.                                                                        |  |
|     |                  | PTZ function can only be realized if the connected camera supports PTZ control. |  |

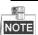

The PTZ control is supported by the DS-8600NI-E8 and DS-7700NI-E4(P) series NVR only.

#### **Start Live View**

- 1. In the live view window, select a playing window by clicking the mouse.
- 2. Double click a camera from the device list to start the live view.
- 3. You can click the button on the toolbar to start the live view of all cameras on the device list.

  Refer to the following table for the description of buttons on the live view window:

| Icon     | Description                                                                                                    | Icon       | Description                 |
|----------|----------------------------------------------------------------------------------------------------|------------|-----------------------------|
| ₩ +      | Select the window-division mode                                                                                       | <b>◆</b> / | Open/Close audio            |
| C .      | Start/Stop all live view                                                                                              | ₽ 🖠        | Start/Stop two-way Audio    |
| Ø        | Capture pictures in the live view mode                                                                                | •          | Adjust volume               |
| <b>6</b> | Start/Stop all recording                                                                                              | € €        | Enable/Disable digital zoom |
| ← / →    | Previous/Next page                                                                                                    | K N<br>E M | Full screen                 |
| t-       | Select different stream type for live view by clicking the icon: live view in main stream; : live view in sub stream; |            |                             |

# Recording

### Before you start

Make sure the device is connected with HDD or network disk, and the HDD or network disk has been initialized for the first time to use.

Two recording types can be configured: Manual and Scheduled. The following section introduces the configuration of scheduled recording.

- 1. Click Configuration > Storage > Schedule Settings to enter Schedule Settings interface.
- **2.** Select the camera to configure the record schedule.
- 3. Check the checkbox of **Enable** to enable recording schedule.

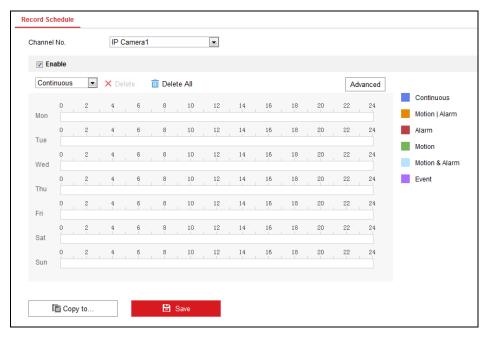

- **4.** Choose the day in a week configure the recording schedule.
  - 1) Click a day to set the start time and end time for recording.

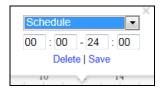

- 2) Select the **Record Type** for the period. The record type can be Schedule, Motion, Alarm, Motion & Alarm, Motion | Alarm and Event.
- 3) Click **Save** to save the settings.
- 4) Click the icon of the day to copy the settings of current day to other days of the week if required.

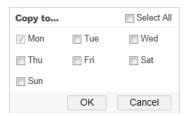

- 5) Click **OK** to save the settings.
- 5. Click **Advanced** to configure advanced record parameters, and click the **OK** button to save the settings.

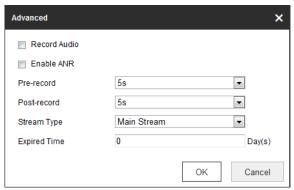

- 6. You can click Copy to... to configure advanced record parameters to copy the schedule of current camera to other cameras.
- 7. Click **Save** to activate the above settings.

# Playback

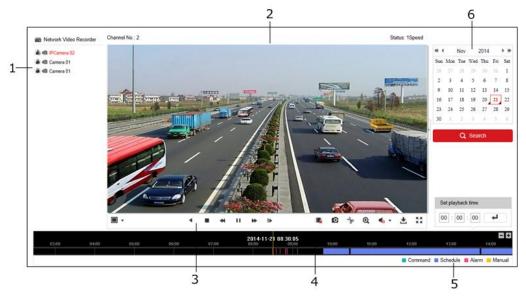

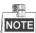

The playback interface may differ according to different models.

### **Interface Introduction**

| No. | Name               | Description                                                                |
|-----|--------------------|----------------------------------------------------------------------------|
| 1   | Channel List       | Displays the list of channels and the playing status of each channel.      |
| 2   | Playback<br>Window | Displays the image of channel.                                             |
| 3   | Play Control Bar   | Play control operations are supported.                                     |
| 4   | Time Line          | Displays the time bar and the records marked with different colors.        |
| 5   | Playback Status    | Displays the playback status, including channel number and playback speed. |
| 6   | Calendar           | You can select the date to play.                                           |

# Start Playback

- 1. Click **Playback** on the menu bar to enter playback interface.
- **2.** Click the camera from the device list for playback.
- 3. Select the date from the calendar and click **Search**.
- **4.** Click the **Play** button to play the video file searched on the current date.
- **5.** Use the buttons on the toolbar to operate in playback mode.

| Button      | Description          | Button   | Description |
|-------------|----------------------|----------|-------------|
| <b>▶</b> II | Play/Pause           | •        | Stop        |
| **          | Speed down           | <b>*</b> | Speed up    |
| IÞ.         | Play by single frame | 0        | Capture     |

| Button     | Description               | Button                | Description      |
|------------|---------------------------|-----------------------|------------------|
|            | Stop all playback         | <u>+</u>              | Download         |
| * *        | Start/Stop video clipping | <b>♣</b> / <b>♦</b> ) | Open/Close audio |
| K N<br>K M | Full screen               | 4                     | Reverse playback |

6. You can drag the progress bar with the mouse to locate the exact playback point. You can also input the time in the textbox and click button to locate the playback point.

The color of the video on the progress bar stands for the different video types.

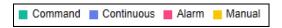

0303001050324

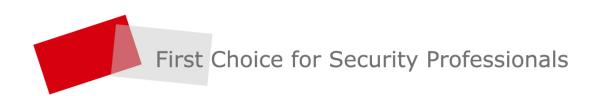